# WISEdash Navigation Beginner

**Curtis Maples**

**WISEdash Developer**

**March 9-10, 2023**

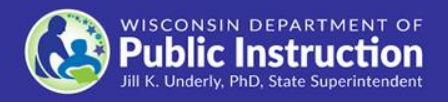

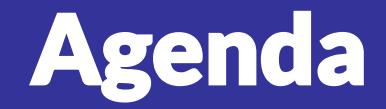

#### ●**Demo**

○ Menu System - What do the major areas mean

○ Card Tools and Favorites

○ About the Data and Helpdesk Ticket

●**Presentation Slide**

○ Drill to Student Detail and Profile

○ Student Search

# Student Detail

• **Click on a portion of the graph to get a detail list of students that fit that criteria.**

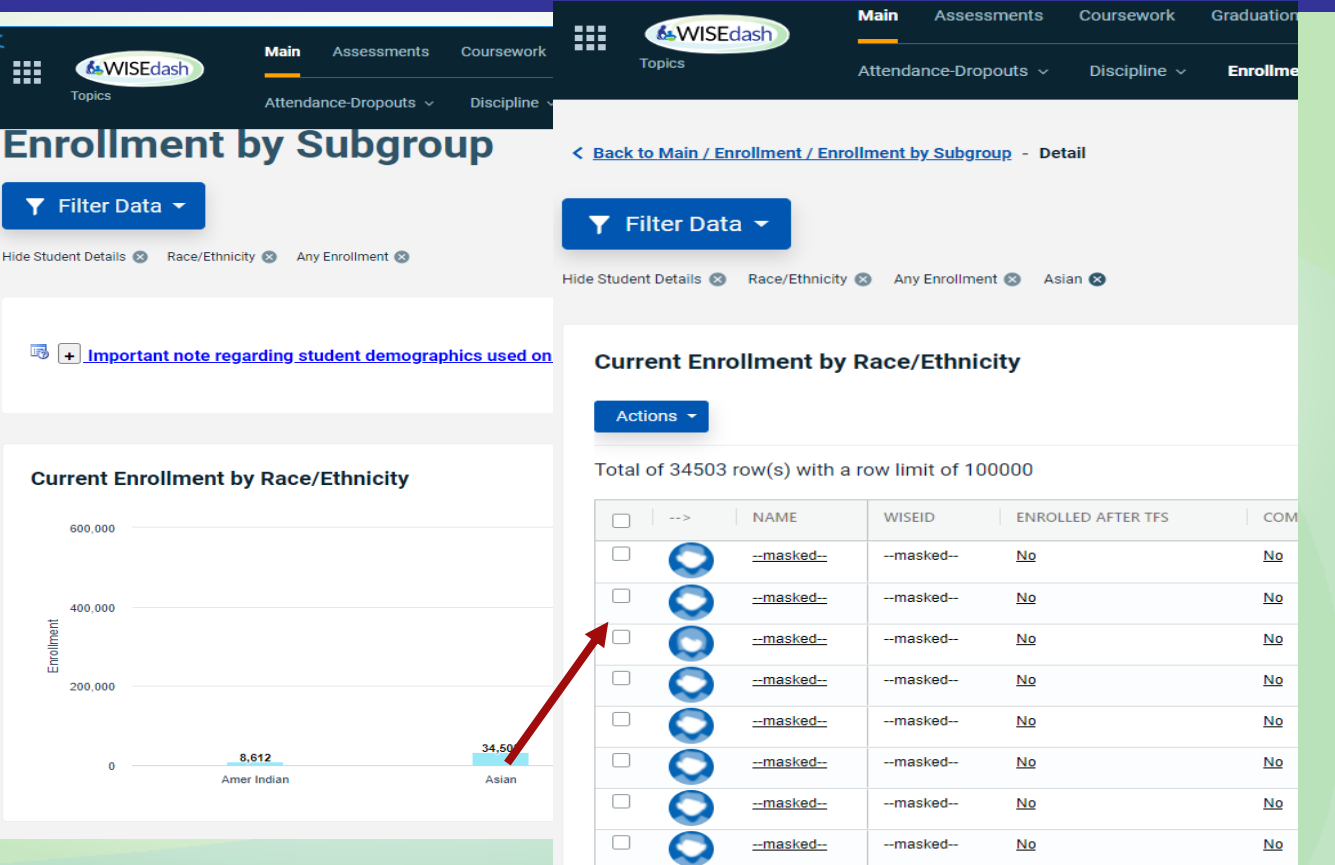

# Student Profile: screenshots

- **Click on a student in the student detail to get to the student profile.**
- **The student profile contains everything related to the academic history of that student.**

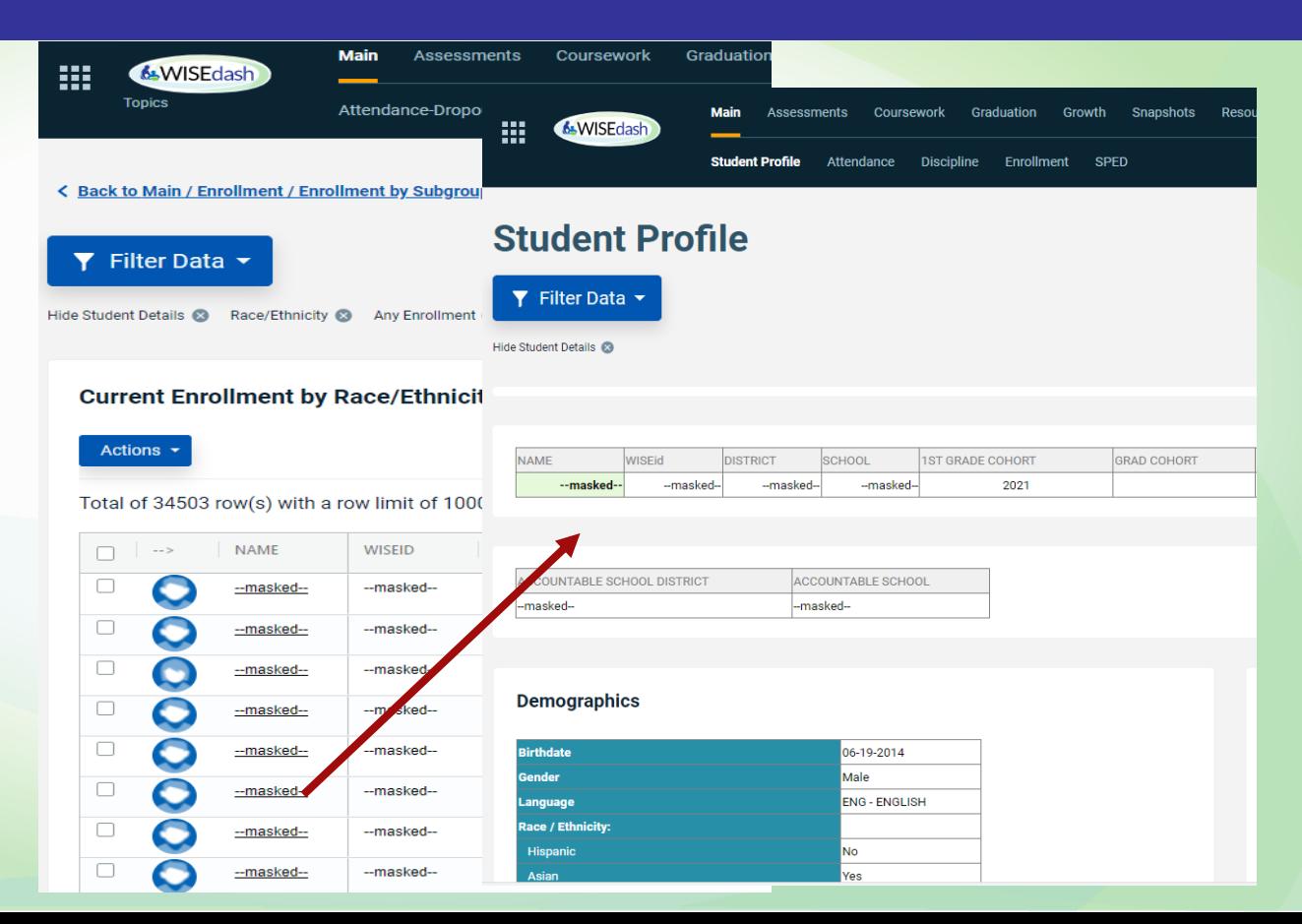

#### Student Profile

- **You can only see the student profile if you were given access by your district administrator to view student detail.**
- **AND, your school/district is the K12 institution the student either attended or was accountable to.**

## Student Search: filter

- **Student search found under Tools -> Student Search**
- **Search by a number of filters but most popular by Name or WISEid**
- **Find current students and past students that either has last attended your district or was last accountable to your district.**

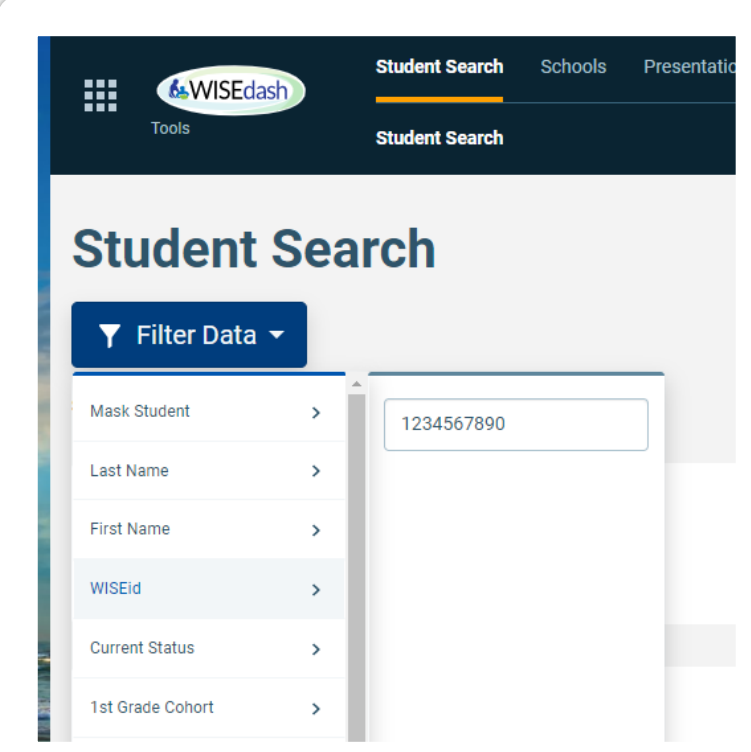

## Student Search

- **A student list matching search criteria is displayed similar to the drill-down detailed screen shown.**
- **Similar to the metric detail, use this screen to create cohorts or drill down to the student's student profile.**

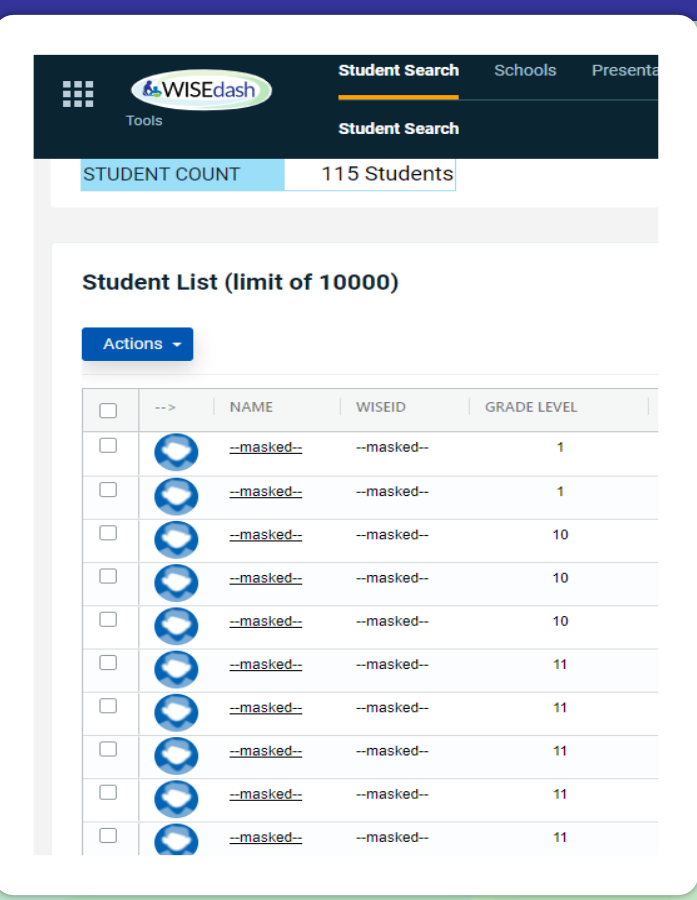

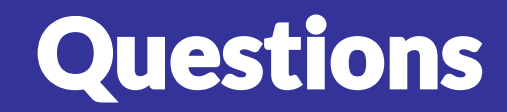

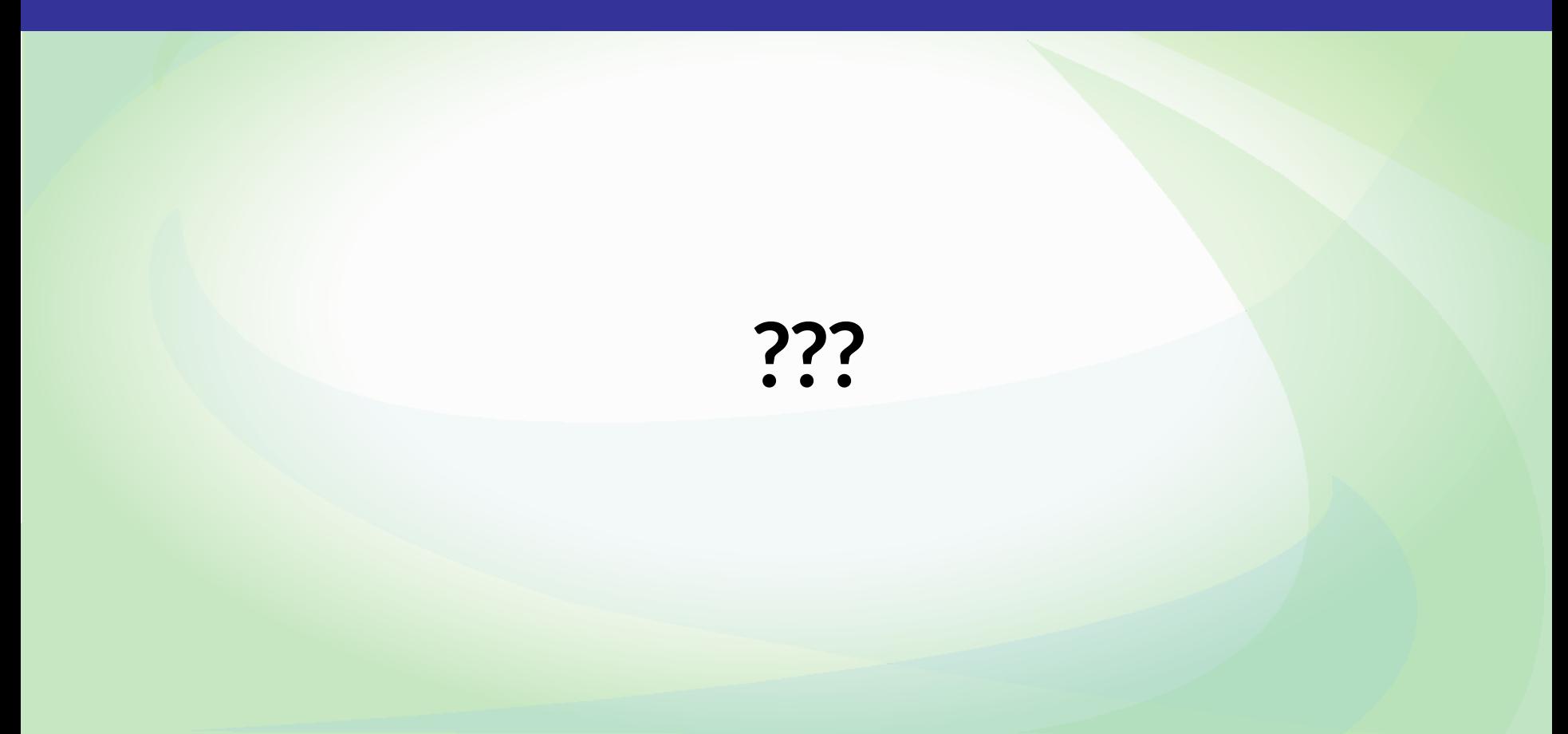